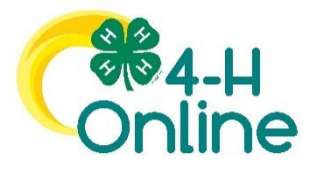

# 4-H Online 2.0 Family Enrollment Guide

### Editing a Curry County 4-H Online Account

Last year Curry County 4-H enrolled your family (Volunteers and/or Members)

using 4-H On-line

### **2021-2022 4-H Enrollment Instructions**

For all Leaders, Volunteers and Youth

This year everyone is asked to do their own on-line 4-H Enrollments.

No more paper copies!

**Step 1:** Follow the directions on the 4-H Online 2.0 enrollment guide "Logging in to an Existing 4-H Online Account"

**Step 2:** Send in or drop off any member fees that are due. Volunteers and Leaders do not pay any enrollment fees but 4-H Youth do. You can pay with a check, cash or credit card (please no cash in the mail).

#### **4-H Enrollment Fees**

Enrollment fees include the county fee and applies to all youth age 5 -18 (**including Cloverbuds**)

**1 or 2 children per family Additional children per family**

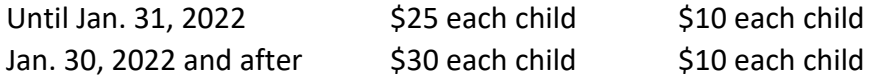

Insurance is based on projects, members participating in Horse or Motorsports projects pay \$2 per child, any other project areas are \$1 a year. Please add the insurance fee to your payment.

Member enrollments are needed ASAP but no later than February, 2022 for returning members. **Members cannot attend more than one club meeting without being reinrolled.** 

**Step 3:** Once we receive an email notification from 4-H Online that you have re-enrolled and we have received your enrollment fees (when applicable) we will send you an email saying your enrollment is complete.

Note: if you are a volunteer you are also required to complete your OSU Youth Safety Training before you enrollment on 4-H Online is complete.

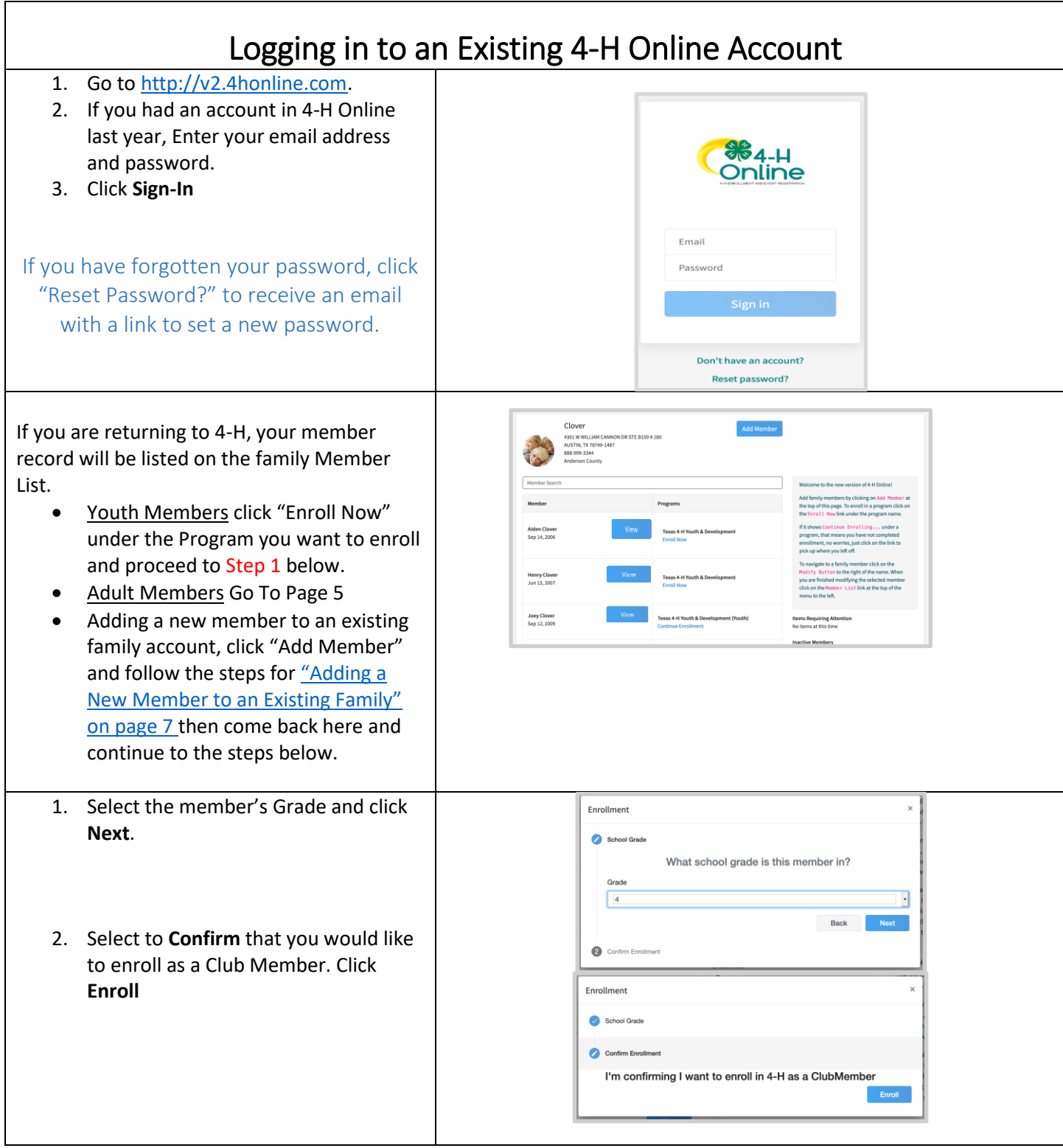

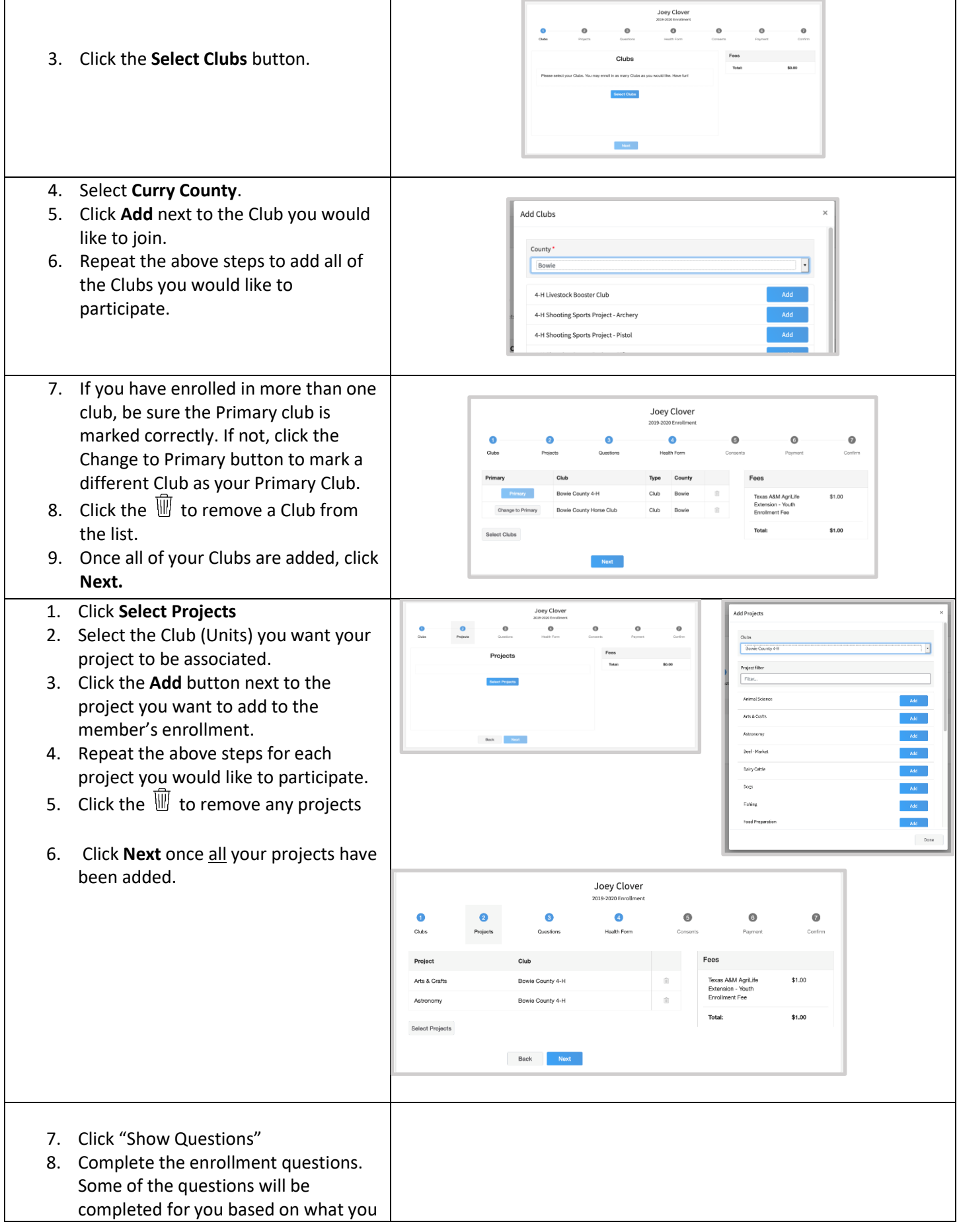

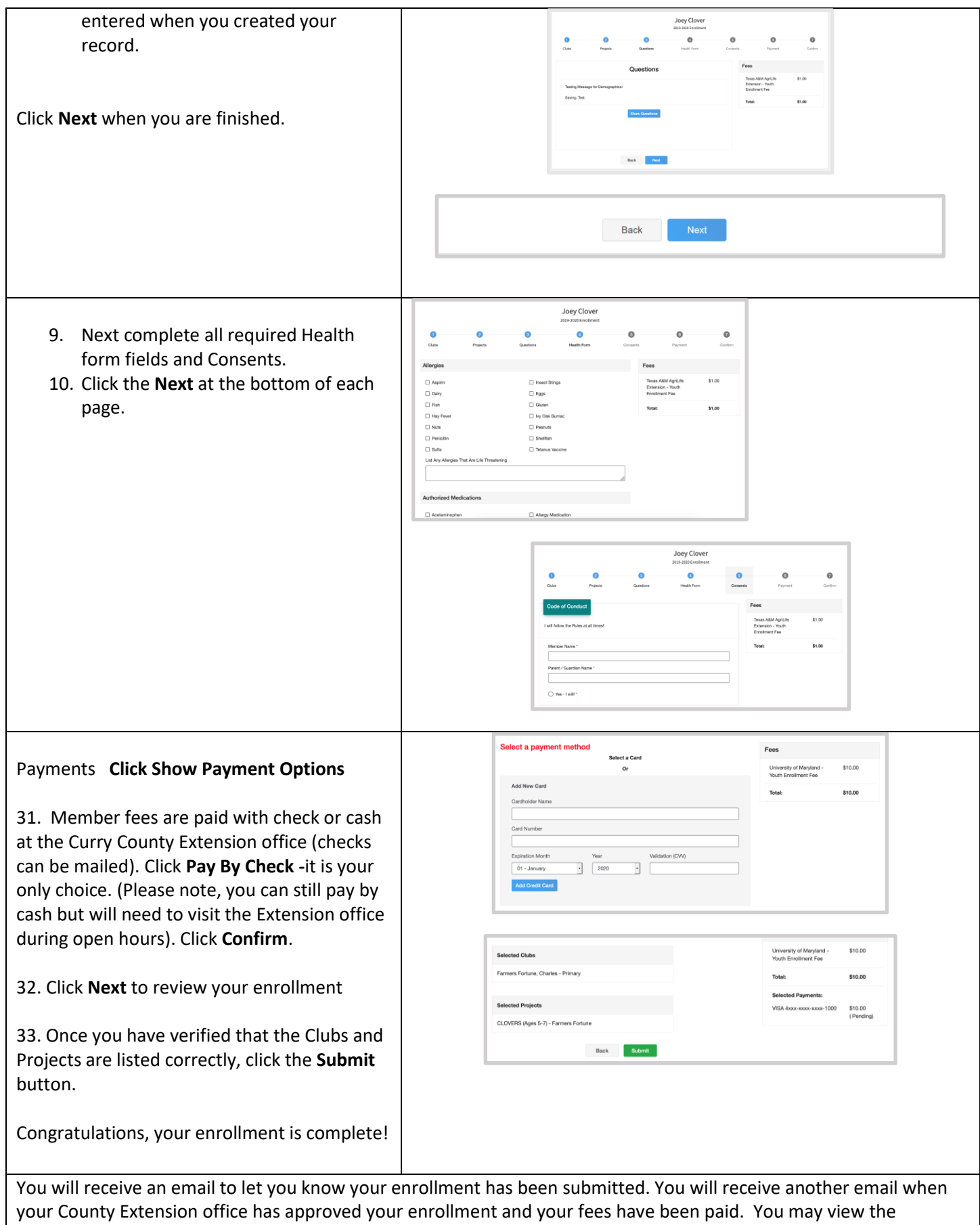

enrollment status on the Member List.

## Adult Volunteer Enrollment

If you are returning to 4-H, your Volunteer record will be listed on the family Member List. Click "Enroll Now" under the Program in which you would like to enroll.

If you are a new volunteer and your name is not yet listed, click "Add Member" and follow the steps for "Adding a New Member to and Existing Family," then continue to Step 1 below.

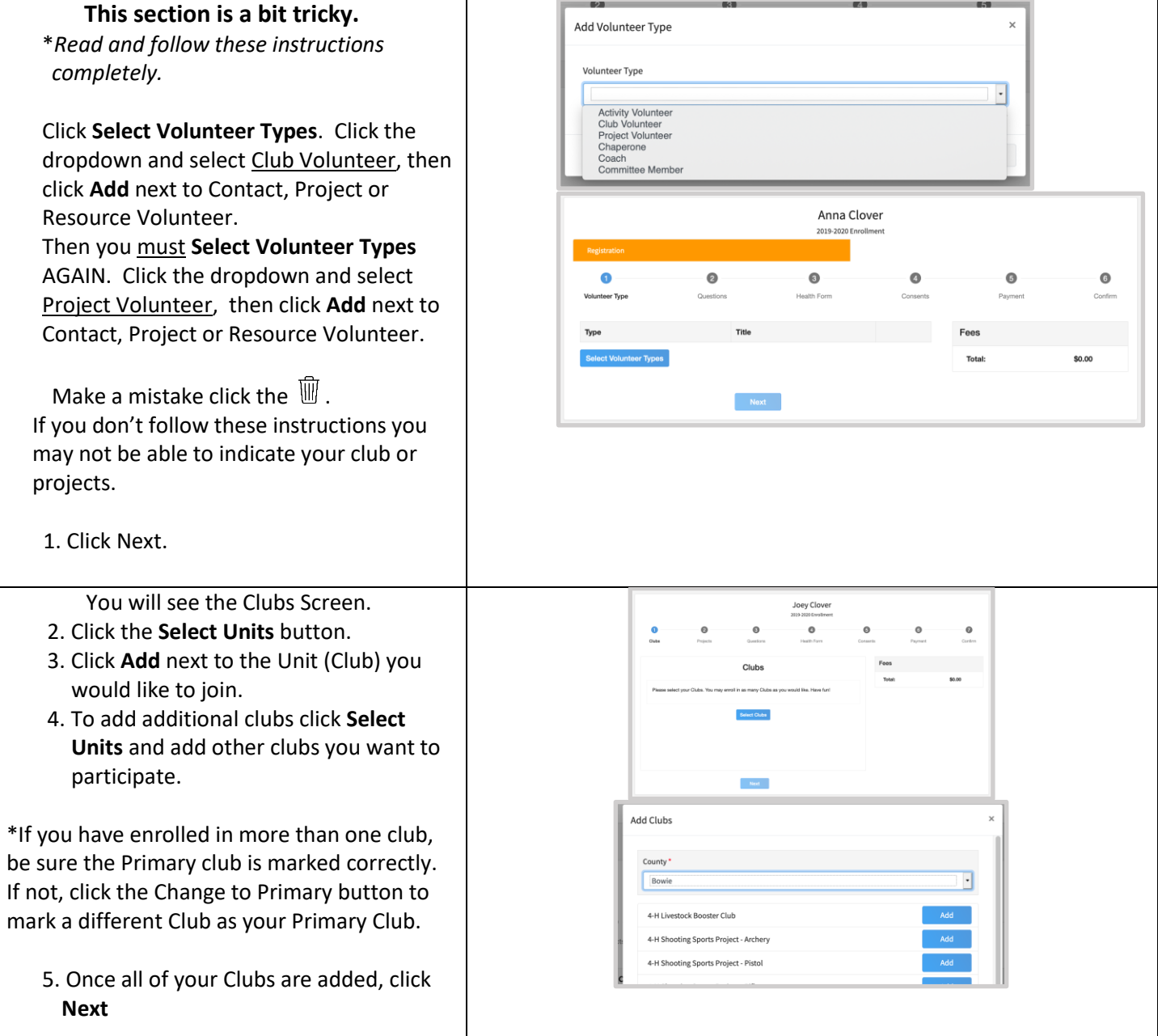

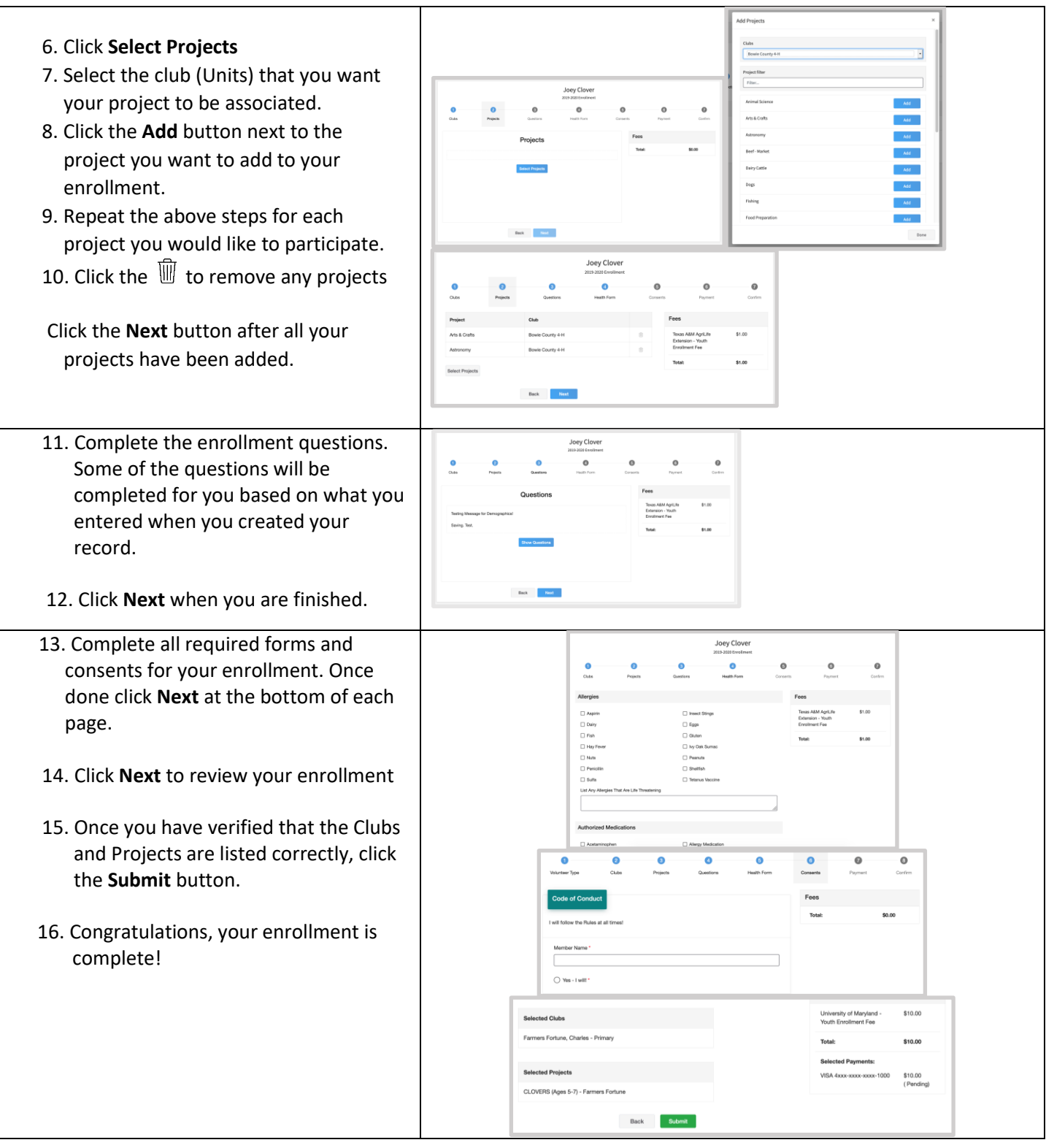

You will receive an email to let you know your enrollment has been submitted. Please call our office 503-623-8395 if you have any questions.

To add another member to your family (youth or adult) click **Member List** -> **Add Member.**  And begin the process over again.

### **Adding a New Member to an Existing Family**

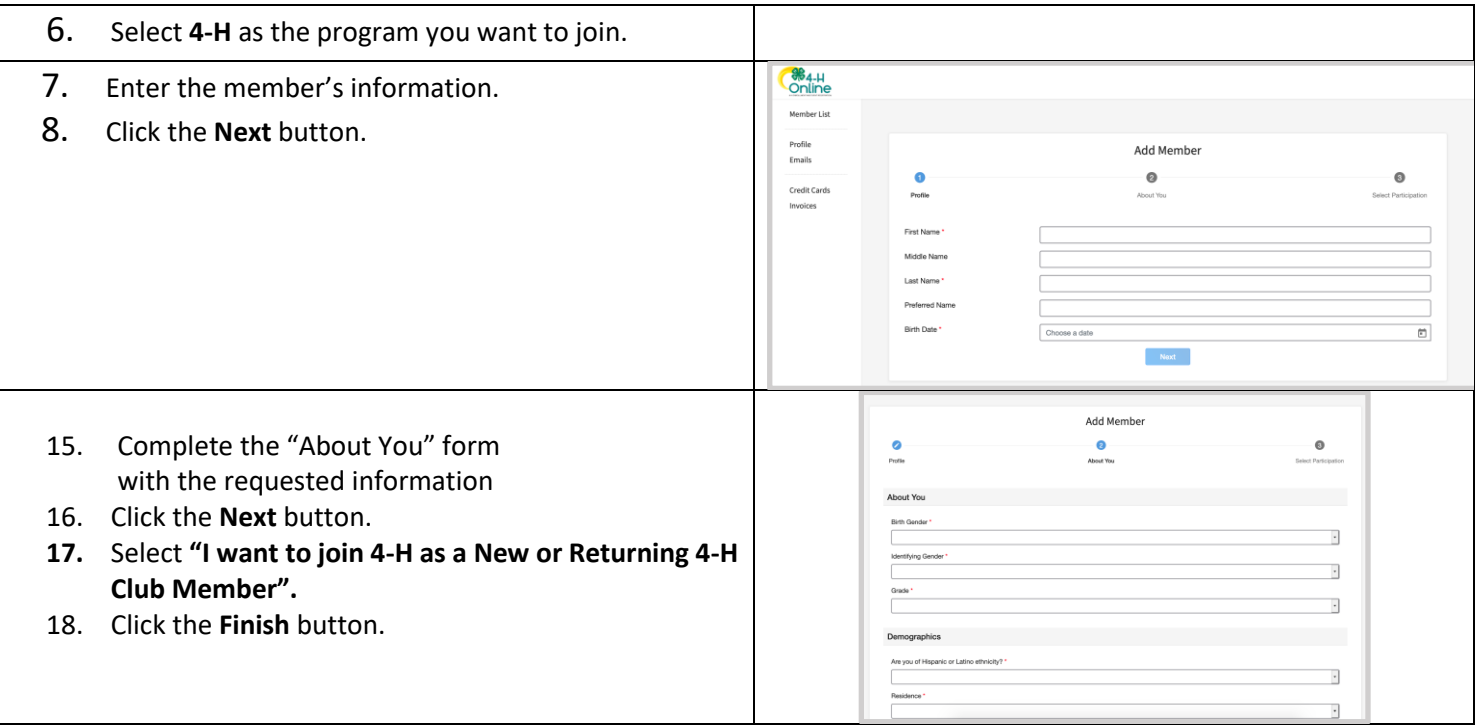

For youth: return to page 2 of these directions

For adults: return to page 5 of these directions.